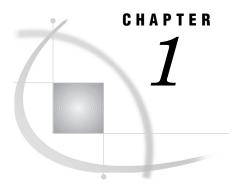

# **Using This Manual**

Purpose 3
Intended Audience 3
Quick Start with SAS ETL Studio 4
SAS ETL Studio Online Help 4

#### **Purpose**

This manual explains how to use SAS ETL Studio to do the following tasks:

- specify metadata for data sources, such as tables in an operational system
- □ specify metadata for data targets, such as tables in a data warehouse
- create jobs that specify how data is extracted, transformed, and loaded from sources to targets.

This manual also summarizes how to set up servers, libraries, and other resources that SAS ETL Studio requires. A data warehouse for a fictional company, Orion Star Sports & Outdoors, is used to illustrate these tasks.

### **Intended Audience**

This manual is intended for people who assume the following roles:

- □ SAS ETL Studio user—a person who uses SAS ETL Studio software to extract, transform, and load information into a data warehouse or data mart.
- □ SAS ETL Studio metadata administrator—a person who uses SAS Management Console software to maintain the metadata for servers, users, and other global resources that are required by SAS ETL Studio.

This manual is not intended for server administrators—people who install and maintain server hardware or software. However, some SAS ETL Studio tasks depend on tasks that the server administrator performs.

A common scenario for SAS ETL Studio projects is as follows:

- □ A server administrator installs and starts servers. For details about maintaining these servers, administrators should see the documentation that came with the servers. See also the SAS Intelligence Platform: Planning and Administration Guide
- □ A metadata administrator uses SAS Management Console to define metadata for servers, users, libraries, and other global resources, as described in Chapter 5, "Setup Tasks for Administrators," on page 37. For details about maintaining

- global metadata, see the online Help for in SAS Management Console. See also the SAS Management Console: User's Guide and the SAS Intelligence Platform: Planning and Administration Guide.
- □ SAS ETL Studio users create jobs that extract, transform, and load information into a data warehouse or data mart, as described in "Main Task Flow for Users" on page 59. Users are simply told which servers, user identities, libraries, and other global resources to use.

#### **Quick Start with SAS ETL Studio**

Administrators who want to begin work immediately should read Chapter 5, "Setup Tasks for Administrators," on page 37. Users who want to begin work immediately should read Chapter 6, "Task Overview for Users," on page 55.

## **SAS ETL Studio Online Help**

This manual is a companion to the online Help for SAS ETL Studio. The online Help describes all of the windows in SAS ETL Studio, and it summarizes the main tasks that you can perform with the software. The help includes examples for all Source Designer wizards, all target designer wizards, and all transformation templates in the Process Library tree.

Perform the following steps to display the main Help window for SAS ETL Studio.

- 1 Start SAS ETL Studio as described in "Start SAS ETL Studio" on page 56.
- 2 From the menu bar, select **Help ▶ Contents**. The main Help window displays.

To display the help for an active window or tab, click its Help button. If the window or tab does not have a Help button, press the F1 key.